# **5.4 Alarmverwaltung und Benachrichtigung**

Selektieren Sie das Menü "Alarmverwaltung und Benachrichtigung" um Einstellungen für die verschiedenen Gerätealarme und die Alarmreaktion wie z.B. versandt einer Pushnachricht oder Videoaufzeichnung auf SD Karte vorzunehmen.

### **5.4.1 Smartphone Alarmbenachrichtigung – Push Alarm**

Aktivierten Sie die Funktion des Push Alarms wenn eine Textnachricht auf dem Smartphone empfangen werden soll, sobald einer der unten aktivierbaren Gerätealarme auftritt.

Aktivierte Funktionen werden in blau **C** angezeigt. Betätigen Sie dazu den Schiebeschalter  $\Box$  nach rechts.

Mit der Einstellung "Name drücken" kann der Kamera Name geändert werden der auch für die Textnachricht verwendet wird.

## **5.4.2 Gerätealarm - Bewegungserkennung**

Wenn bei Auftreten eines Alarms durch die Bewegungserkennung eine Alarmreaktion erfolgen soll so muss die Einstellung "Bewegungserkennungsalarm" aktiviert werden. Um Einstellungen wie den Bereich für die Auswertung der Bewegungserkennung oder die Erkennungsempfindlichkeit vorzunehmen betätigen Sie

Menü "Stellen Sie die Beweg..." oder das Pfeilsymbol

Mittels der drei unteren Tasten kann der Bildbereich für die Auswertung der Bewegungserkennung auf die rechte / linke Bildhälfte oder für das gesamte Videobild festgelegt werden. Soll die Größe der Auswertezone individuell angepasst werden so muss eine der vier Eckbereiche mittels wischen entsprechen verschoben werden. Durch wischen in der Mitte der Auswertezone kann die Position der Zone im Videobild geändert werden

Die Einstellung für die Detektionsempfindlichkeit der Bewegungserkennung kann durch bewegen des Schieberegler angepasst werden. Die eingestellte Empfindlichkeit wird als Zahl im Bereich 1(niedrigste) – 100 (höchste) angezeigt. Der Standard voreingestellte Wert ist 50. Speichern Sie Änderungen mit der Taste "Anwenden"

Alarmverwaltung und Benac... Alarm drücken APP erhält Alarm Push Erinnerung, wenn das Gerät<br>eingeschaltet wird und ein Alarm ausgelöst wird Alarm auslösen Name drücken 3G/4G P1088 > Gerätealarm Bewegungserkennungsalarm Einen Alarm auslösen, wenn die Kamera e. **Stellen Sie die** Stellen Sie die<br>Bewegungserkennung ein Empfindlichkeit:50  $\langle$ Bewegungserkennung Ziehen Sie, um den Bildschirmbereich zu zeichnen, der auf Bewegungserkennung reagiert: Linker Bereich Alle Bereiche **Rechter Bereich** Empfindlichkeit 50 Anwendung

✓

#### **5.4.3 Audio Alarm – Hörbarer Alarm**

Voraussetzung ist das die Kamera mit einem eingebauten Mikrofon ausgestattet ist.

Aktivierte Funktionen werden in blau angezeigt. Betätigen Sie dazu den Schiebeschalter  $\bigcup$  nach rechts.

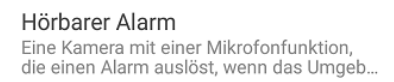

Passen Sie den Tonalarm Empfindlichkeit:50 >  $an$ 

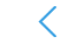

#### Passen Sie den Tonalarm an

Um die Auslöseempfindlichkeit anzupassen betätigen Sie Sie

Menü "Passen Sie den Ton..." oder das Pfeilsymbol >. Der Standard voreingestellte Wert für die Auslöseschwelle ist 50.

**Hinweis:** Die im Menü "Audio Einstellungen" vorgenommene Eingabe der Eingangslaustärke für das Mikrofon hat ebenfalls Auswirkung auf die Auslöseempfindlichkeit des Akustischen Alarms. Siehe Kapitel 5.5

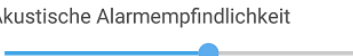

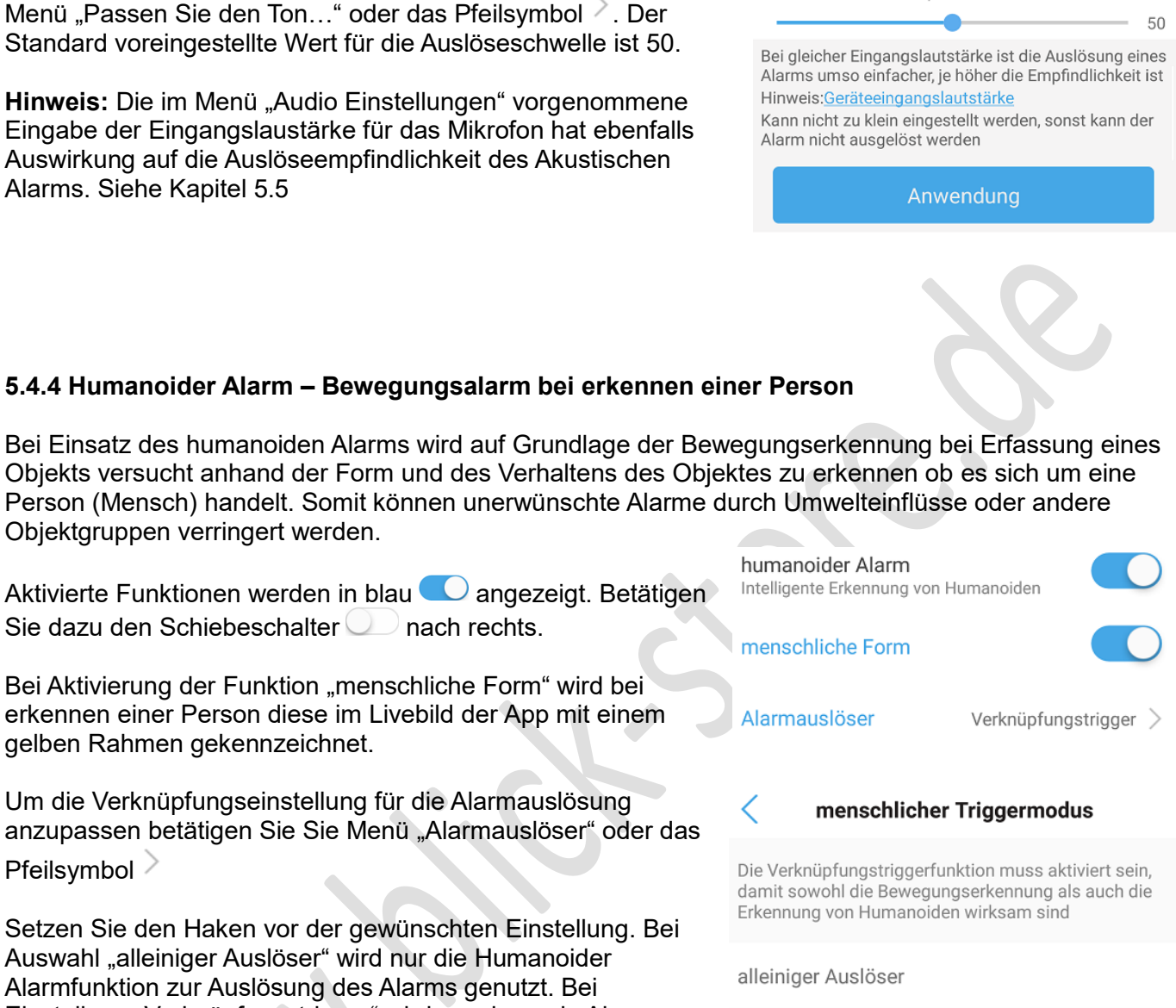

Verknüpfungstrigger

Hinweis: Sollte die Einstellung "alleiniger Auslöser" verwendet werden empfiehlt es sich die Standard Bewegungseinstellung zu deaktivieren um unerwünschte Alarme durch andere Objektgruppen zu vermeiden.

#### **5.4.5 Zeiteinstellung für die Alarmierung**

Objektgruppen verringert werden.

gelben Rahmen gekennzeichnet.

Pfeilsymbol >

Sie dazu den Schiebeschalter  $\Box$  nach rechts.

Bei Aktivierung der Funktion "menschliche Form" wird bei erkennen einer Person diese im Livebild der App mit einem

Um die Verknüpfungseinstellung für die Alarmauslösung anzupassen betätigen Sie Sie Menü "Alarmauslöser" oder das

Humanoider Alarm einen Alarm gemeinsam feststellen.

Setzen Sie den Haken vor der gewünschten Einstellung. Bei Auswahl "alleiniger Auslöser" wird nur die Humanoider Alarmfunktion zur Auslösung des Alarms genutzt. Bei Einstellung "Verknüpfungstrigger" wird nur dann ein Alarm ausgelöst, wenn die Standard Bewegungserkennung und der

Mittels eines Wochenkalenders können Zeitbereiche festgelegt werden wann die zuvor eingerichteten Alarmquellen eine Alarmierung auslösen dürfen und damit die festgelegte Alarmverknüpfung (Alarmreaktion) ausgeführt werden.